## <span id="page-0-0"></span>Differential geometry with SageMath

### Éric Gourgoulhon

[Laboratoire Univers et Théories \(LUTH\)](http://luth.obspm.fr) CNRS / Observatoire de Paris / Université Paris Diderot Paris Sciences et Lettres Research University 92190 Meudon, France

<http://luth.obspm.fr/~luthier/gourgoulhon/>

based on a collaboration with

Pablo Angulo, Michał Bejger, Marco Mancini and Travis Scrimshaw

DIAS-TH, JINR, Dubna

16 May 2017

 $\Omega$ 

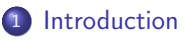

- [A brief overview of SageMath](#page-7-0)
- [The SageManifolds project](#page-25-0)
- [Conclusion and perspectives](#page-34-0)

**← ロ ▶ → イ 何 →** 

## <span id="page-2-0"></span>**Outline**

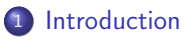

- 2 [A brief overview of SageMath](#page-7-0)
- [The SageManifolds project](#page-25-0)
- **[Conclusion and perspectives](#page-34-0)**

 $QQ$ 

**← ロ ⊁ → 伊 ⊁ →** 

∍

## <span id="page-3-0"></span>Introduction

Computer algebra system (CAS) started to be developed in the 1960's; for instance Macsyma (to become Maxima in 1998) was initiated in 1968 at MIT

4 0 8 1 4 同 )  $\Omega$ 

## <span id="page-4-0"></span>Introduction

- Computer algebra system (CAS) started to be developed in the 1960's; for instance Macsyma (to become Maxima in 1998) was initiated in 1968 at MIT
- In 1965, J.G. Fletcher developed the GEOM program, to compute the Riemann tensor of a given metric

 $\Omega$ 

**← ロ ▶ → イ 何 →** 

- <span id="page-5-0"></span>Computer algebra system (CAS) started to be developed in the 1960's; for instance Macsyma (to become Maxima in 1998) was initiated in 1968 at MIT
- In 1965, J.G. Fletcher developed the GEOM program, to compute the Riemann tensor of a given metric
- In 1969, during his PhD under Pirani supervision, Ray d'Inverno wrote ALAM (Atlas Lisp Algebraic Manipulator) and used it to compute the Riemann tensor of Bondi metric. The original calculations took Bondi and his collaborators 6 months to go. The computation with ALAM took 4 minutes and yielded to the discovery of 6 errors in the original paper [\[J.E.F. Skea,](http://www.computeralgebra.nl/systemsoverview/special/tensoranalysis/sheep/) [Applications of SHEEP](http://www.computeralgebra.nl/systemsoverview/special/tensoranalysis/sheep/) (1994)]

 $\Omega$ 

K ロ ▶ K 何 ▶ K 手

- <span id="page-6-0"></span>Computer algebra system (CAS) started to be developed in the 1960's; for instance Macsyma (to become Maxima in 1998) was initiated in 1968 at MIT
- In 1965, J.G. Fletcher developed the GEOM program, to compute the Riemann tensor of a given metric
- In 1969, during his PhD under Pirani supervision, Ray d'Inverno wrote ALAM (Atlas Lisp Algebraic Manipulator) and used it to compute the Riemann tensor of Bondi metric. The original calculations took Bondi and his collaborators 6 months to go. The computation with ALAM took 4 minutes and yielded to the discovery of 6 errors in the original paper [\[J.E.F. Skea,](http://www.computeralgebra.nl/systemsoverview/special/tensoranalysis/sheep/) [Applications of SHEEP](http://www.computeralgebra.nl/systemsoverview/special/tensoranalysis/sheep/) (1994)]
- Since then, many software tools for tensor calculus have been developed... A rather exhaustive list: <http://www.xact.es/links.html>

 $\Omega$ 

**KO K K REA K B** 

# <span id="page-7-0"></span>**Outline**

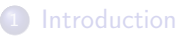

- 2 [A brief overview of SageMath](#page-7-0)
	- [The SageManifolds project](#page-25-0)
- **[Conclusion and perspectives](#page-34-0)**

(□ ) ( n )

 $QQ$ 

# <span id="page-8-0"></span>SageMath in a few words

• SageMath (nickname: Sage) is a free open-source mathematics software system

 $QQ$ 

**← ロ ⊁ → 伊 ⊁ →** 

# <span id="page-9-0"></span>SageMath in a few words

- SageMath (nickname: Sage) is a free open-source mathematics software system
- it is based on the Python programming language

 $\Omega$ 

**K ロ ▶ K 御 ▶ K K** 

# <span id="page-10-0"></span>SageMath in a few words

- SageMath (nickname: Sage) is a free open-source mathematics software system
- it is based on the Python programming language
- $\bullet$  it makes use of **many pre-existing open-sources packages**, among which

and provides a **uniform interface** to them

 $\Omega$ 

# <span id="page-11-0"></span>SageMath in a few words

- SageMath (nickname: Sage) is a free open-source mathematics software system
- it is based on the Python programming language
- $\bullet$  it makes use of **many pre-existing open-sources packages**, among which
	- Maxima, Pynac (symbolic calculations)

and provides a **uniform interface** to them

 $\Omega$ 

# <span id="page-12-0"></span>SageMath in a few words

- SageMath (nickname: Sage) is a free open-source mathematics software system
- it is based on the Python programming language
- $\bullet$  it makes use of **many pre-existing open-sources packages**, among which
	- Maxima, Pynac (symbolic calculations)
	- GAP (group theory)

and provides a **uniform interface** to them

 $\Omega$ 

# <span id="page-13-0"></span>SageMath in a few words

- SageMath (nickname: Sage) is a free open-source mathematics software system
- it is based on the Python programming language
- $\bullet$  it makes use of **many pre-existing open-sources packages**, among which
	- Maxima, Pynac (symbolic calculations)
	- GAP (group theory)
	- PARI/GP (number theory)

### and provides a uniform interface to them

 $\Omega$ 

(□ ) (@ ) (□

# <span id="page-14-0"></span>SageMath in a few words

- SageMath (nickname: Sage) is a free open-source mathematics software system
- it is based on the Python programming language
- $\bullet$  it makes use of **many pre-existing open-sources packages**, among which
	- Maxima, Pynac (symbolic calculations)
	- GAP (group theory)
	- PARI/GP (number theory)
	- Singular (polynomial computations)

### and provides a **uniform interface** to them

 $\Omega$ 

( □ ) ( <sub>○</sub> ) (

# <span id="page-15-0"></span>SageMath in a few words

- SageMath (*nickname:* Sage) is a free open-source mathematics software system
- it is based on the Python programming language
- $\bullet$  it makes use of **many pre-existing open-sources packages**, among which
	- Maxima, Pynac (symbolic calculations)
	- GAP (group theory)
	- PARI/GP (number theory)
	- Singular (polynomial computations)
	- matplotlib (high quality 2D figures)

and provides a uniform interface to them

 $\Omega$ 

(□ ) (@ ) (□

# <span id="page-16-0"></span>SageMath in a few words

- SageMath (*nickname:* Sage) is a free open-source mathematics software system
- it is based on the Python programming language
- $\bullet$  it makes use of **many pre-existing open-sources packages**, among which
	- Maxima, Pynac (symbolic calculations)
	- GAP (group theory)
	- PARI/GP (number theory)
	- Singular (polynomial computations)
	- matplotlib (high quality 2D figures)

and provides a uniform interface to them

William Stein (Univ. of Washington) created SageMath in 2005; since then,  $\sim$ 100 developers (mostly mathematicians) have joined the SageMath team

 $\Omega$ 

# <span id="page-17-0"></span>SageMath in a few words

- SageMath (*nickname:* Sage) is a free open-source mathematics software system
- it is based on the Python programming language
- $\bullet$  it makes use of **many pre-existing open-sources packages**, among which
	- Maxima, Pynac (symbolic calculations)
	- GAP (group theory)
	- PARI/GP (number theory)
	- Singular (polynomial computations)
	- matplotlib (high quality 2D figures)

and provides a uniform interface to them

- William Stein (Univ. of Washington) created SageMath in 2005; since then,  $\sim$ 100 developers (mostly mathematicians) have joined the SageMath team
- SageMath is now supported by European Union via the open-math project [OpenDreamKit](http://opendreamkit.org/) (2015-2019, within the Horizon 2020 program)

 $209$ 

**K ロ ト K 何 ト K ヨ ト K** 

# <span id="page-18-0"></span>SageMath in a few words

- SageMath (*nickname:* Sage) is a free open-source mathematics software system
- it is based on the Python programming language
- $\bullet$  it makes use of **many pre-existing open-sources packages**, among which
	- Maxima, Pynac (symbolic calculations)
	- GAP (group theory)
	- PARI/GP (number theory)
	- Singular (polynomial computations)
	- matplotlib (high quality 2D figures)

and provides a uniform interface to them

- William Stein (Univ. of Washington) created SageMath in 2005; since then,  $\sim$ 100 developers (mostly mathematicians) have joined the SageMath team
- SageMath is now supported by European Union via the open-math project [OpenDreamKit](http://opendreamkit.org/) (2015-2019, within the Horizon 2020 program)

 $209$ 

**K ロ ト K 何 ト K ヨ ト K** 

# <span id="page-19-0"></span>SageMath in a few words

- SageMath (*nickname:* Sage) is a free open-source mathematics software system
- it is based on the Python programming language
- $\bullet$  it makes use of **many pre-existing open-sources packages**, among which
	- Maxima, Pynac (symbolic calculations)
	- GAP (group theory)
	- PARI/GP (number theory)
	- Singular (polynomial computations)
	- matplotlib (high quality 2D figures)

and provides a uniform interface to them

- William Stein (Univ. of Washington) created SageMath in 2005; since then,  $\sim$ 100 developers (mostly mathematicians) have joined the SageMath team
- SageMath is now supported by European Union via the open-math project [OpenDreamKit](http://opendreamkit.org/) (2015-2019, within the Horizon 2020 program)

### The mission

Create a viable free open source alternative to Magma, Maple, Mathematica and Matlab.

## <span id="page-20-0"></span>Some advantages of SageMath

### SageMath is free

Freedom means

- <sup>1</sup> everybody can use it, by downloading the software from <http://sagemath.org>
- <sup>2</sup> everybody can examine the source code and improve it

 $\Omega$ 

# <span id="page-21-0"></span>Some advantages of SageMath

### SageMath is free

Freedom means

- <sup>1</sup> everybody can use it, by downloading the software from <http://sagemath.org>
- <sup>2</sup> everybody can examine the source code and improve it

### SageMath is based on Python

- no need to learn any specific syntax to use it
- easy access for students
- Python is a very powerful *object oriented language*, with a neat syntax

 $\Omega$ 

**K ロ ▶ K 御 ▶ K K** 

# <span id="page-22-0"></span>Some advantages of SageMath

### SageMath is free

Freedom means

- <sup>1</sup> everybody can use it, by downloading the software from <http://sagemath.org>
- <sup>2</sup> everybody can examine the source code and improve it

### SageMath is based on Python

- no need to learn any specific syntax to use it
- easy access for students
- Python is a very powerful *object oriented language*, with a neat syntax

### SageMath is developing and spreading fast

...sustained by an enthusiastic community of developers

 $\Omega$ 

メロメ メタメ メミメ メ

<span id="page-23-0"></span>Object-oriented notation in Python

As an object-oriented language, Python (and hence SageMath) makes use of the following **postfix notation** (same in  $C_{++}$ , Java, etc.):

 $result = object.function(arquments)$ 

In a procedural language, this would be written as

 $result = function(object, arguments)$ 

 $\Omega$ 

( □ ) ( <sub>○</sub> )

# <span id="page-24-0"></span>Object-oriented notation in Python

As an object-oriented language, Python (and hence SageMath) makes use of the following **postfix notation** (same in  $C_{++}$ , Java, etc.):

```
result = object.function(arquments)
```
In a procedural language, this would be written as

 $result = function(object, arguments)$ 

#### Examples

- 1. riem  $= g$ . riemann()
- 2. lie t  $v = t$ . lie der(v)

NB: no argument in example 1

 $\Omega$ 

# <span id="page-25-0"></span>**Outline**

**[Introduction](#page-2-0)** 

- 2 [A brief overview of SageMath](#page-7-0)
- 3 [The SageManifolds project](#page-25-0)
- **[Conclusion and perspectives](#page-34-0)**

(□ ) ( n )

 $QQ$ 

# <span id="page-26-0"></span>The SageManifolds project

### <http://sagemanifolds.obspm.fr/>

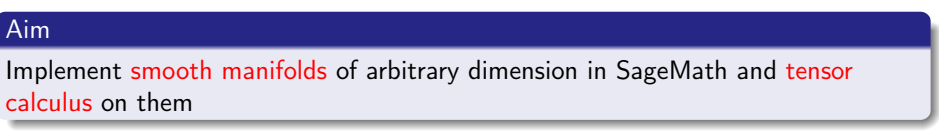

In particular:

- one should be able to introduce an arbitrary number of coordinate charts on a given manifold, with the relevant transition maps
- tensor fields must be manipulated as such and not through their components with respect to a specific (possibly coordinate) vector frame

 $\Omega$ 

( □ ) ( <sub>○</sub> )

# <span id="page-27-0"></span>The SageManifolds project

### <http://sagemanifolds.obspm.fr/>

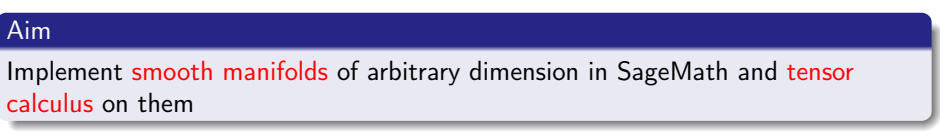

In particular:

- one should be able to introduce an arbitrary number of coordinate charts on a given manifold, with the relevant transition maps
- tensor fields must be manipulated as such and not through their components with respect to a specific (possibly coordinate) vector frame

Concretely, the project amounts to creating new Python classes, such as TopologicalManifold, DifferentiableManifold, Chart, TensorField or Metric, within SageMath's Parent/Element framework.

 $\Omega$ 

**∢ ロ ▶ - ◀ 何 ▶ - ◀** 

# <span id="page-28-0"></span>The 2-sphere example

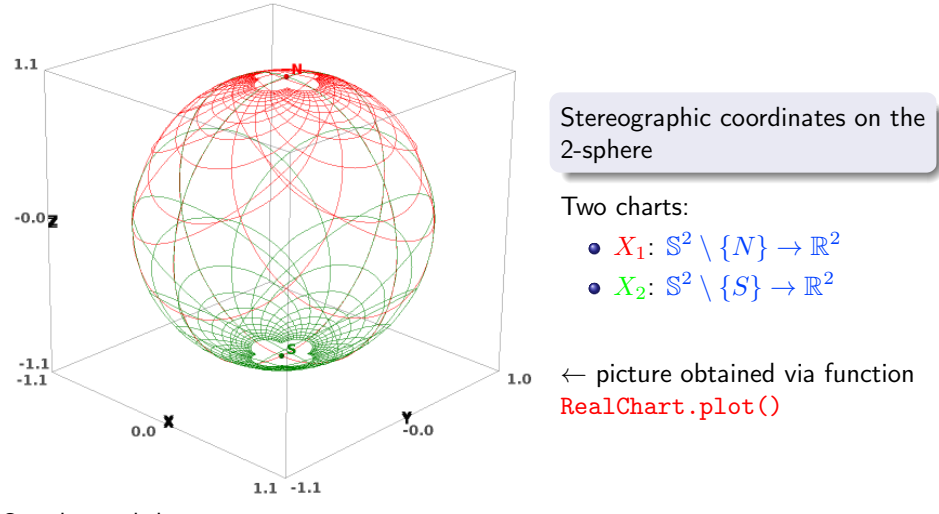

See the worksheet at <http://sagemanifolds.obspm.fr/examples.html>

 $\Omega$ 

(ロ) ( d )

# <span id="page-29-0"></span>The 2-sphere example

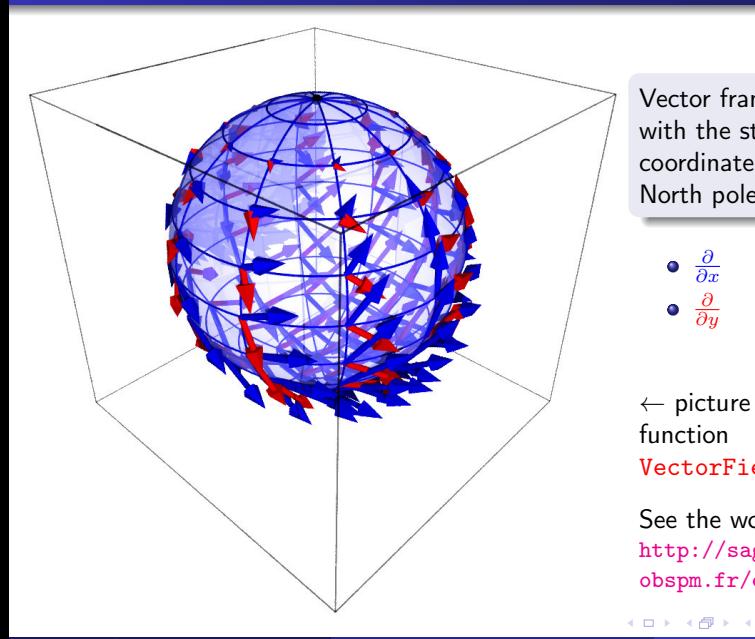

Vector frame associated with the stereographic coordinates  $(x, y)$  from the North pole

 $\frac{\partial}{\partial x}$ ∂ ∂y

 $\leftarrow$  picture obtained via the function VectorField.plot()

See the worksheet at [http://sagemanifolds.](http://sagemanifolds.obspm.fr/examples.html) [obspm.fr/examples.html](http://sagemanifolds.obspm.fr/examples.html)

 $QQ$ 

[The SageManifolds project](#page-30-0)

## <span id="page-30-0"></span>The 2-sphere example

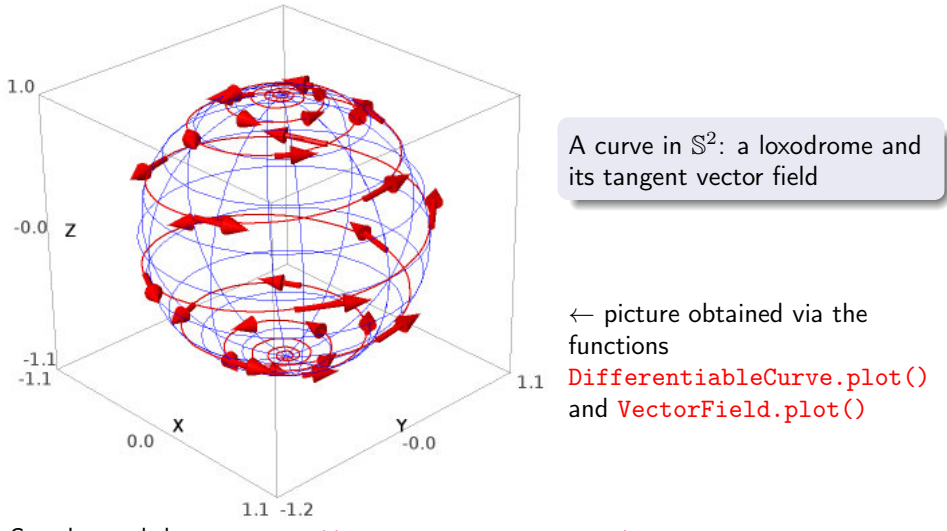

See the worksheet at <http://sagemanifolds.obspm.fr/examples.html>

 $\Omega$ 

**←ロト ←何ト** 

[The SageManifolds project](#page-31-0)

## <span id="page-31-0"></span>The 3-sphere example

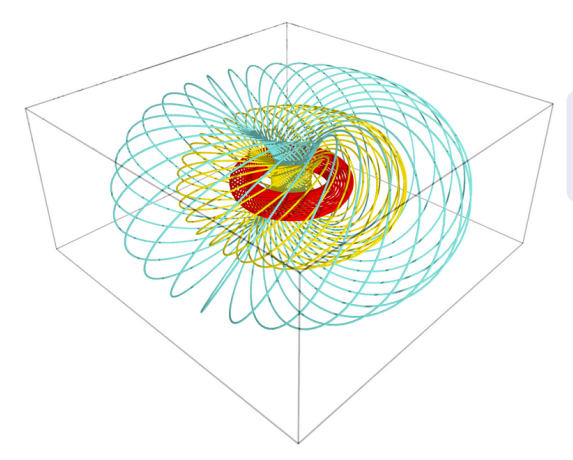

Some fibers of the Hopf fibration of  $\mathbb{S}^3$  viewed in stereographic coordinates

 $\leftarrow$  picture obtained via the function DifferentiableCurve.plot()

**← ロ ▶ → イ 何 →** 

See the worksheet at [http://nbviewer.jupyter.org/github/sagemanifolds/](http://nbviewer.jupyter.org/github/sagemanifolds/SageManifolds/blob/master/Worksheets/v1.0/SM_sphere_S3_Hopf.ipynb) [SageManifolds/blob/master/Worksheets/v1.0/SM\\_sphere\\_S3\\_Hopf.ipynb](http://nbviewer.jupyter.org/github/sagemanifolds/SageManifolds/blob/master/Worksheets/v1.0/SM_sphere_S3_Hopf.ipynb)

 $\Omega$ 

# <span id="page-32-0"></span>The 3-sphere example

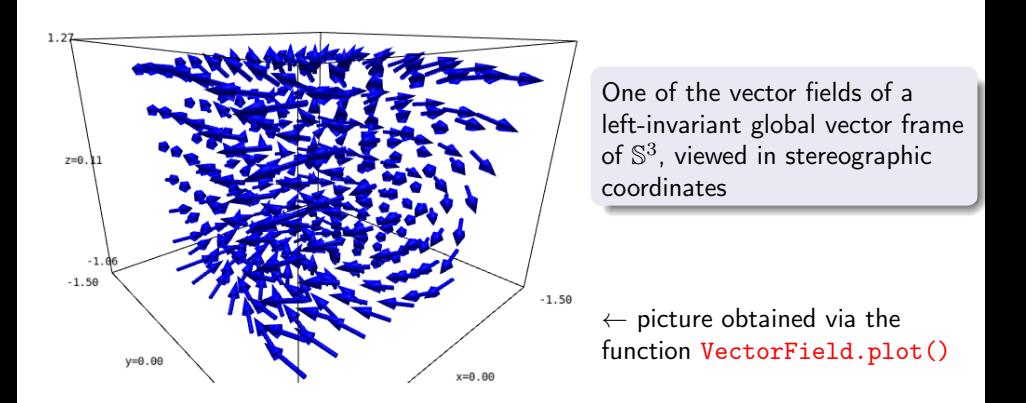

See the worksheet at [http://nbviewer.jupyter.org/github/sagemanifolds/](http://nbviewer.jupyter.org/github/sagemanifolds/SageManifolds/blob/master/Worksheets/v1.0/SM_sphere_S3_vectors.ipynb) [SageManifolds/blob/master/Worksheets/v1.0/SM\\_sphere\\_S3\\_vectors.ipynb](http://nbviewer.jupyter.org/github/sagemanifolds/SageManifolds/blob/master/Worksheets/v1.0/SM_sphere_S3_vectors.ipynb)

 $\Omega$ 

**← ロ ▶ → イ 何 →** 

#### [The SageManifolds project](#page-33-0)

### <span id="page-33-0"></span>Charts on Schwarzschild spacetime The Carter-Penrose diagram

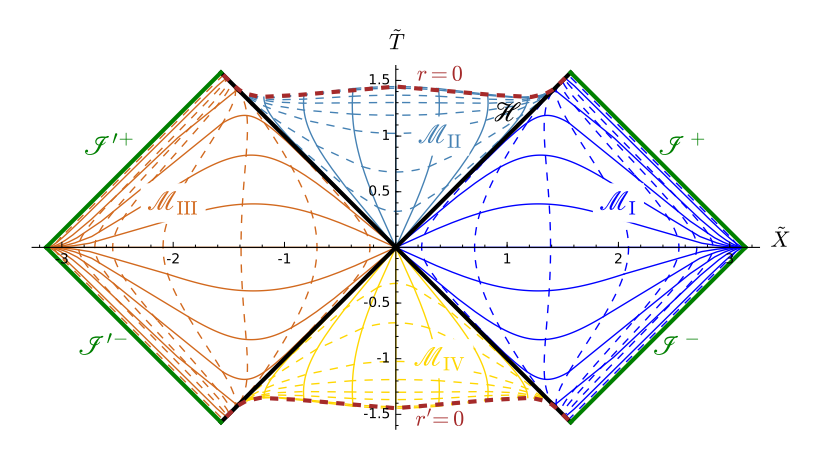

Two charts of standard Schwarzschild-Droste coordinates  $(t, r, \theta, \varphi)$  plotted in terms of Frolov-Novikov compactified coordinates  $(\tilde{T}, \tilde{X}, \theta, \varphi)$ ; see the worksheet at <http://luth.obspm.fr/~luthier/gourgoulhon/bh16/sage.html>

 $\Omega$ 

( □ ) ( <sub>○</sub> )

# <span id="page-34-0"></span>**Outline**

**[Introduction](#page-2-0)** 

- 2 [A brief overview of SageMath](#page-7-0)
- [The SageManifolds project](#page-25-0)
- 4 [Conclusion and perspectives](#page-34-0)

**← ロ ▶ → イ 何 →** 

 $QQ$ 

<span id="page-35-0"></span>SageManifolds: extends the modern computer algebra system SageMath towards differential geometry and tensor calculus

- <http://sagemanifolds.obspm.fr/>
- **o** free software (GPL), as SageMath
- $\bullet \sim 65,000$  lines of Python code (including comments and doctests)
- submitted to SageMath community as a sequence of 14 tickets
	- $\rightarrow$  first ticket accepted in March 2015. the 14th one in Nov. 2016
- 5 developers, 3 reviewers

SageManifolds 1.0 released on 11 Jan. 2017 and fully included in SageMath 7.5

SageManifolds 1.0.1 released on 25 March 2017 and fully incl. in SageMath 7.6

 $\Omega$ 

( □ ) ( <sub>○</sub> ) (

## <span id="page-36-0"></span>Current status

### Already present (v1.0):

- topological manifolds: charts, open subsets, maps between manifolds, scalar fields
- **differentiable manifolds: tangent spaces, vector frames, tensor fields, curves,** pullback and pushforward operators
- standard tensor calculus (tensor product, contraction, symmetrization, etc.), even on non-parallelizable manifolds
- taking into account any monoterm tensor symmetry
- exterior calculus (wedge product, exterior derivative, Hodge duality)
- **.** Lie derivatives of tensor fields
- affine connections (curvature, torsion)
- **•** pseudo-Riemannian metrics
- some plotting capabilities (charts, points, curves, vector fields)
- parallelization (on tensor components) of CPU demanding computations, via the Python library multiprocessing

 $\Omega$ 

**K Q + K 4 4 + K + C + C** 

## <span id="page-37-0"></span>Current status

### Future prospects:

- extrinsic geometry of pseudo-Riemannian submanifolds
- computation of geodesics (numerical integration via SageMath/GSL or Gyoto)
- integrals on submanifolds
- more graphical outputs
- more functionalities: symplectic forms, fibre bundles, spinors, variational calculus, etc.
- **•** connection with numerical relativity: using SageMath to explore numerically-generated spacetimes

 $\Omega$ 

( □ ) ( <sub>□</sub> )

## <span id="page-38-0"></span>Current status

### Future prospects:

- extrinsic geometry of pseudo-Riemannian submanifolds
- computation of geodesics (numerical integration via SageMath/GSL or Gyoto)
- integrals on submanifolds
- more graphical outputs
- more functionalities: symplectic forms, fibre bundles, spinors, variational calculus, etc.
- **•** connection with numerical relativity: using SageMath to explore numerically-generated spacetimes

### Want to join the project or simply to stay tuned?

visit <http://sagemanifolds.obspm.fr/>

(download, documentation, example worksheets, mailing list)

( □ ) ( <sub>○</sub> ) (